## **VITA SMART.FIRE Instructions for performing a software update**

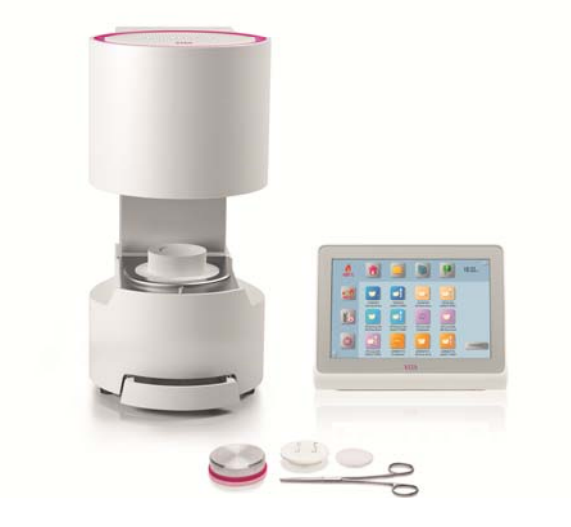

Dear VITA SMART.FIRE customer,

We would like to inform you about the new software update for your VITA SMART.FIRE and ask you to install this software on your equipment, according to the following instructions.

If you have any questions or concerns, please do not hesitate to contact us at the following details:

Tel.: 0049 77 61 / 562 – 101, ‐105 or ‐106 Fax: 0049 77 61 / 562 – 102 Email: instruments‐service@vita‐zahnfabrik.com

Best regards, VITA Zahnfabrik H. Rauter GmbH & Co. KG Equipment servicing department

## **General Procedure**

- Download a new software update from the VITA homepage or download an update after receiving an update messenger.
- Save the software update to a USB flash drive.
- Create a backup copy of your own profile on a USB flash drive.
- Install the software update for VITA SMART.FIRE.
- Check software version in the vPad
- Check the update of the software version in the vPad in Settings, under Instrument Data.
- Registration in VITA Update Messenger

## **Download and installation prerequisites**

- Internet access
- Empty USB flash drive

**In order to keep the updates clear, there is an applicable furnace update for every vPad update associated with the same software version number.**

**As a result, you will find two update files that you need to transfer and install together on the USB flash drive.** 

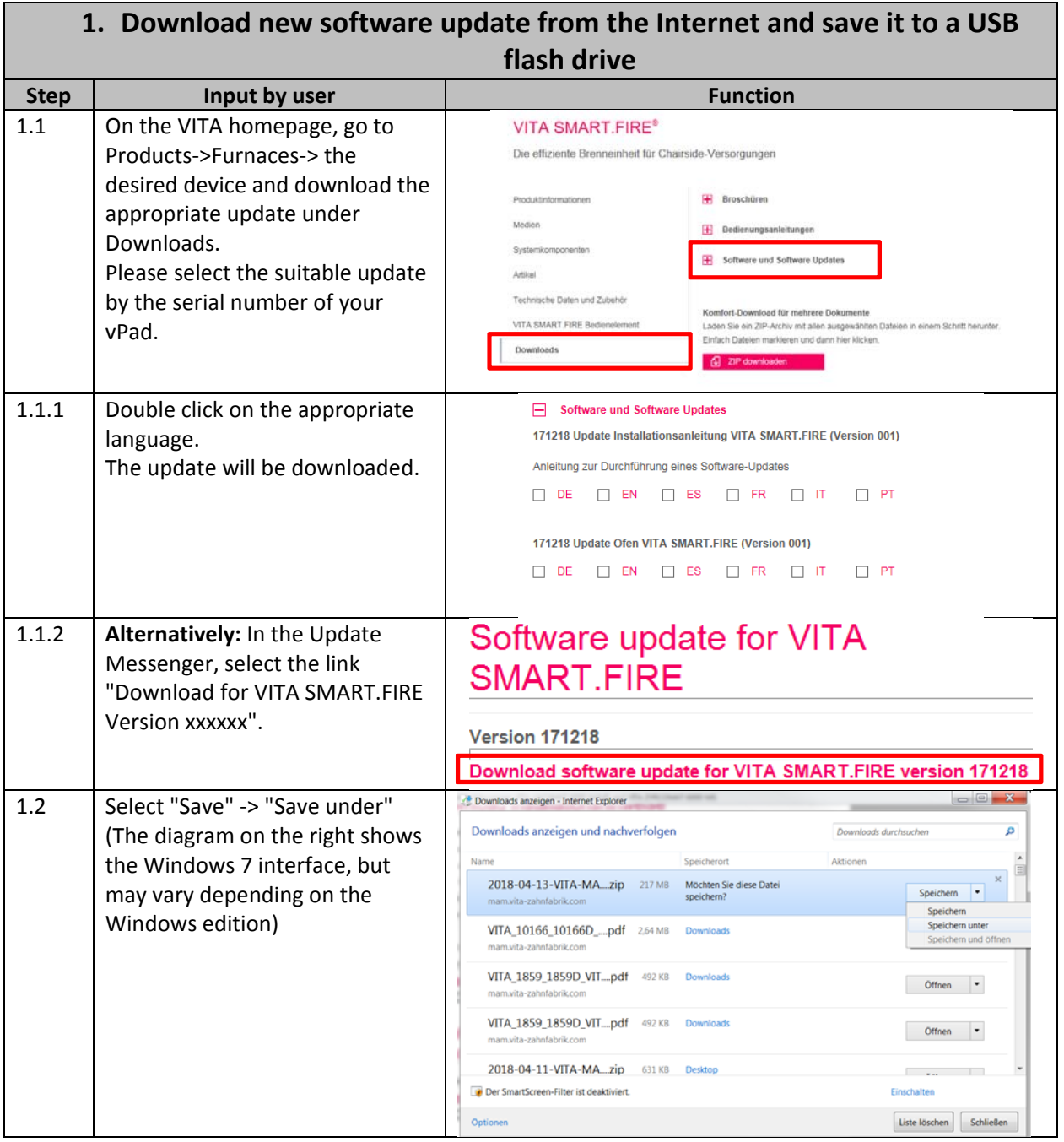

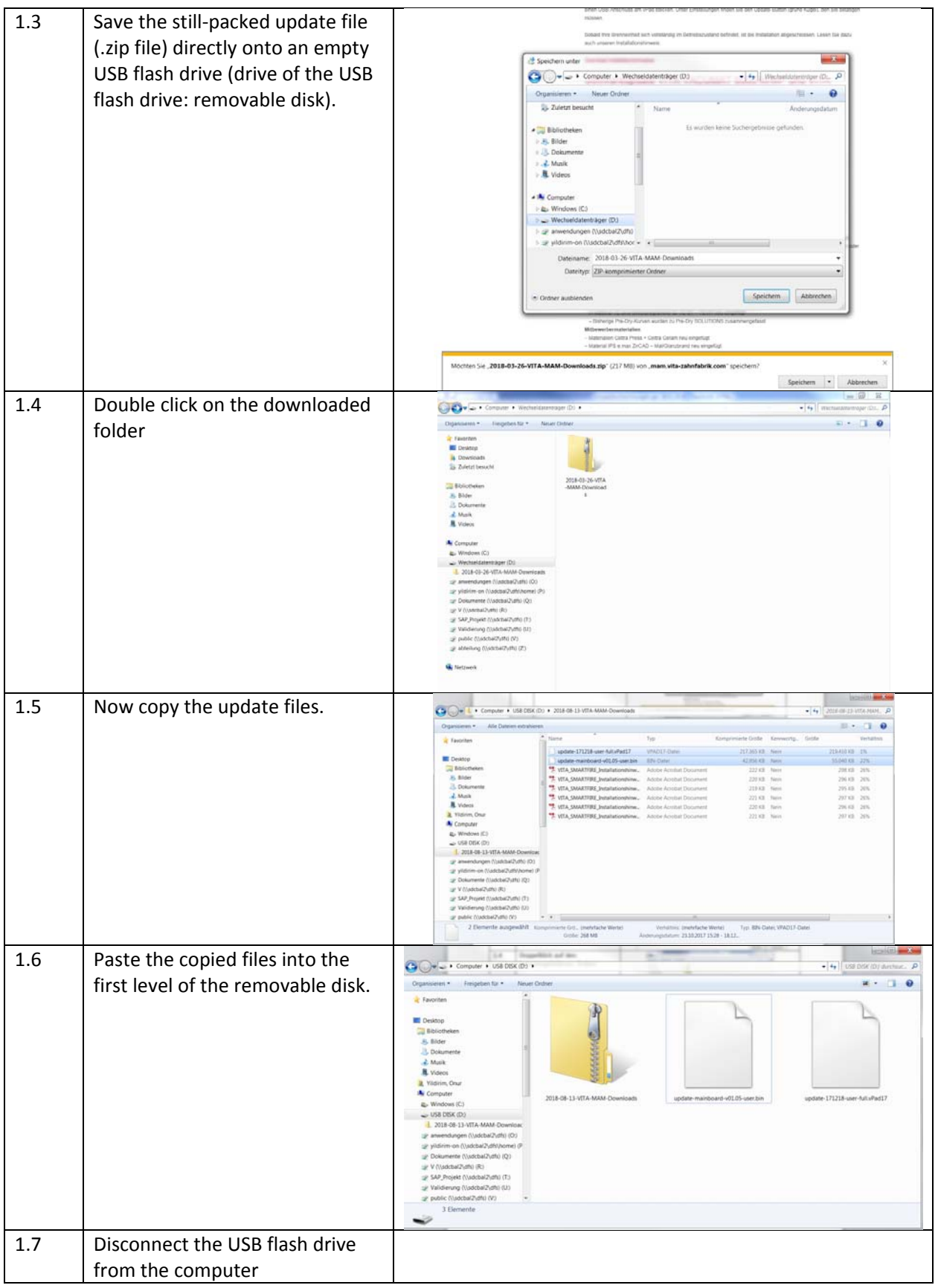

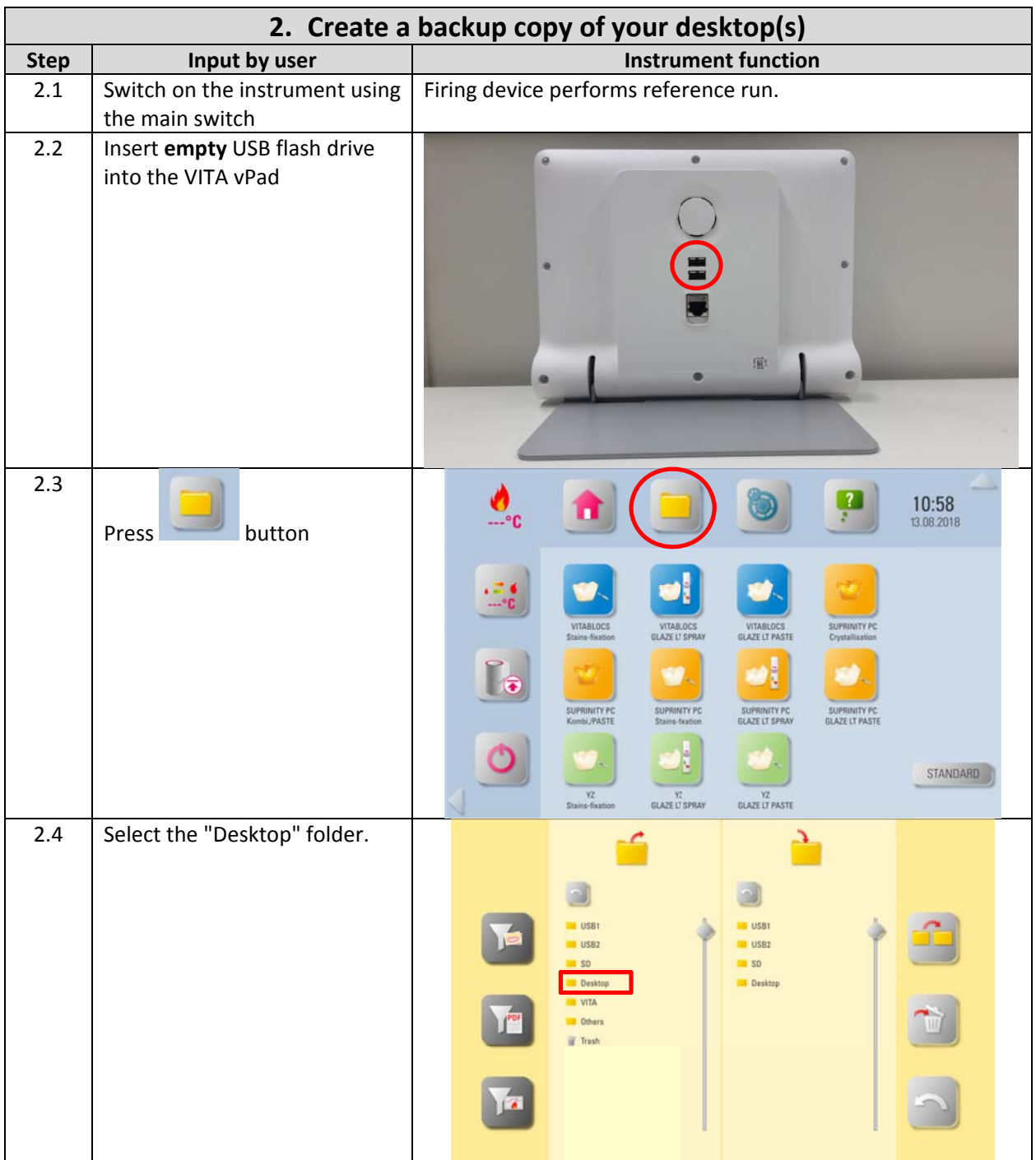

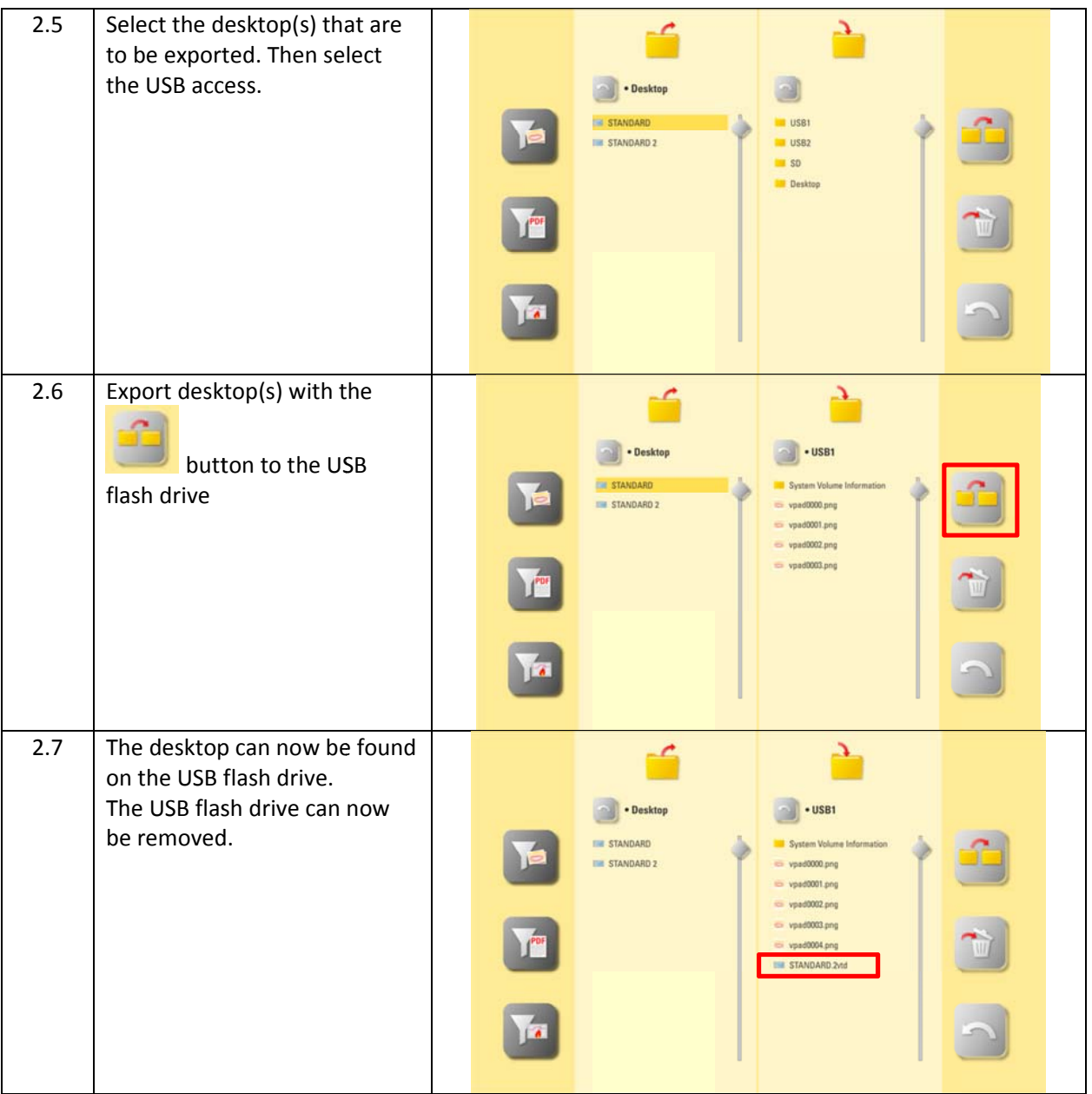

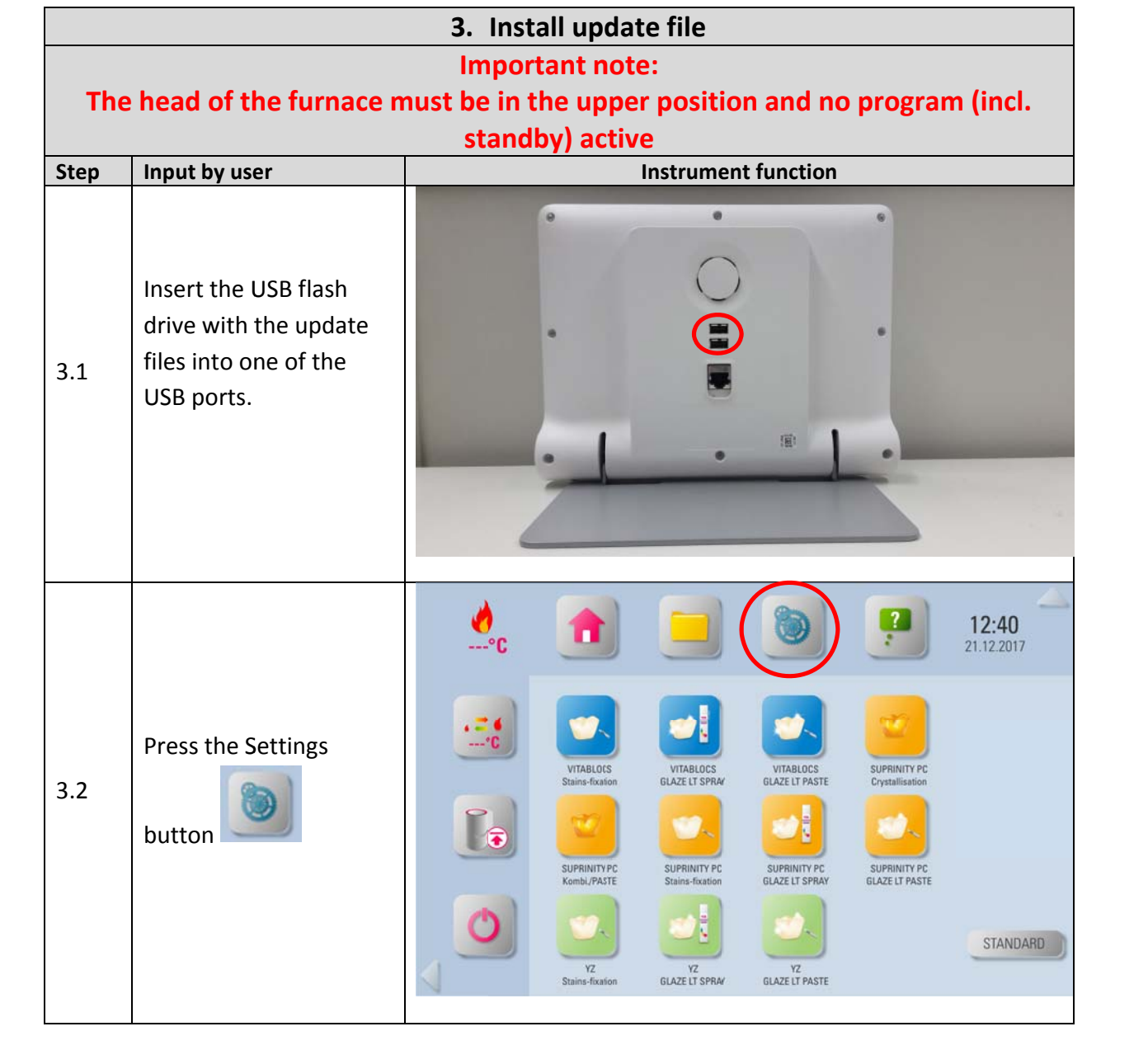

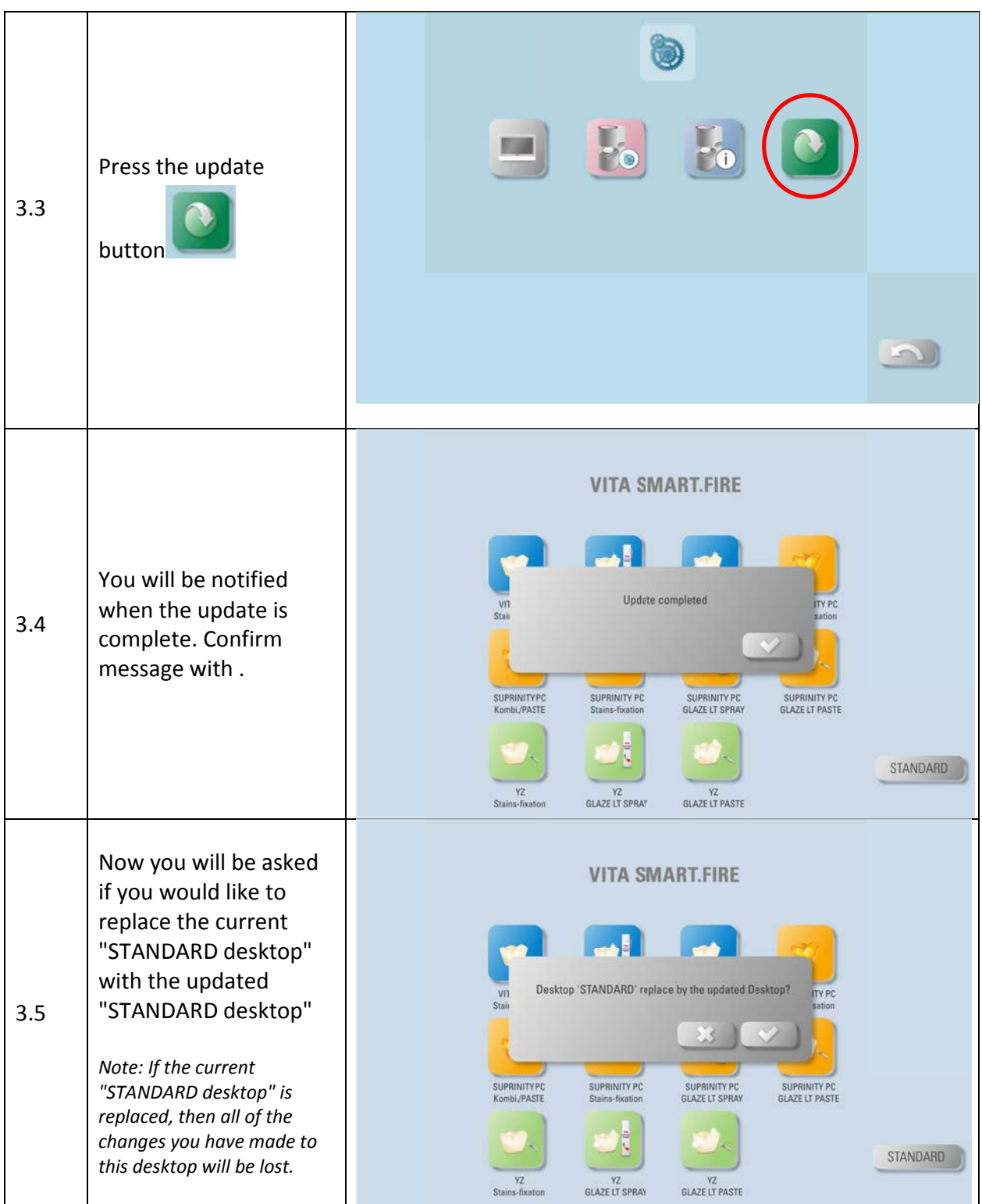

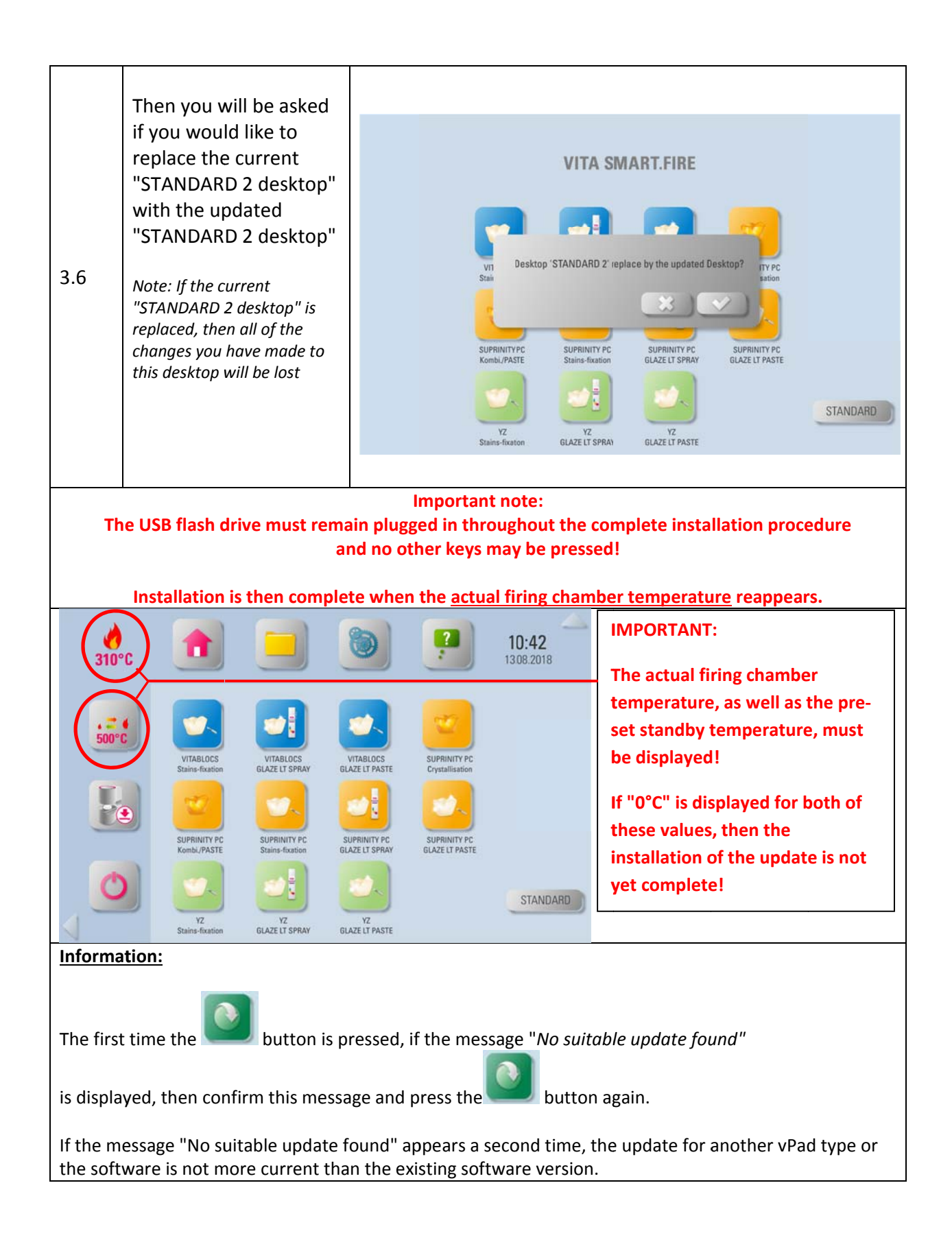

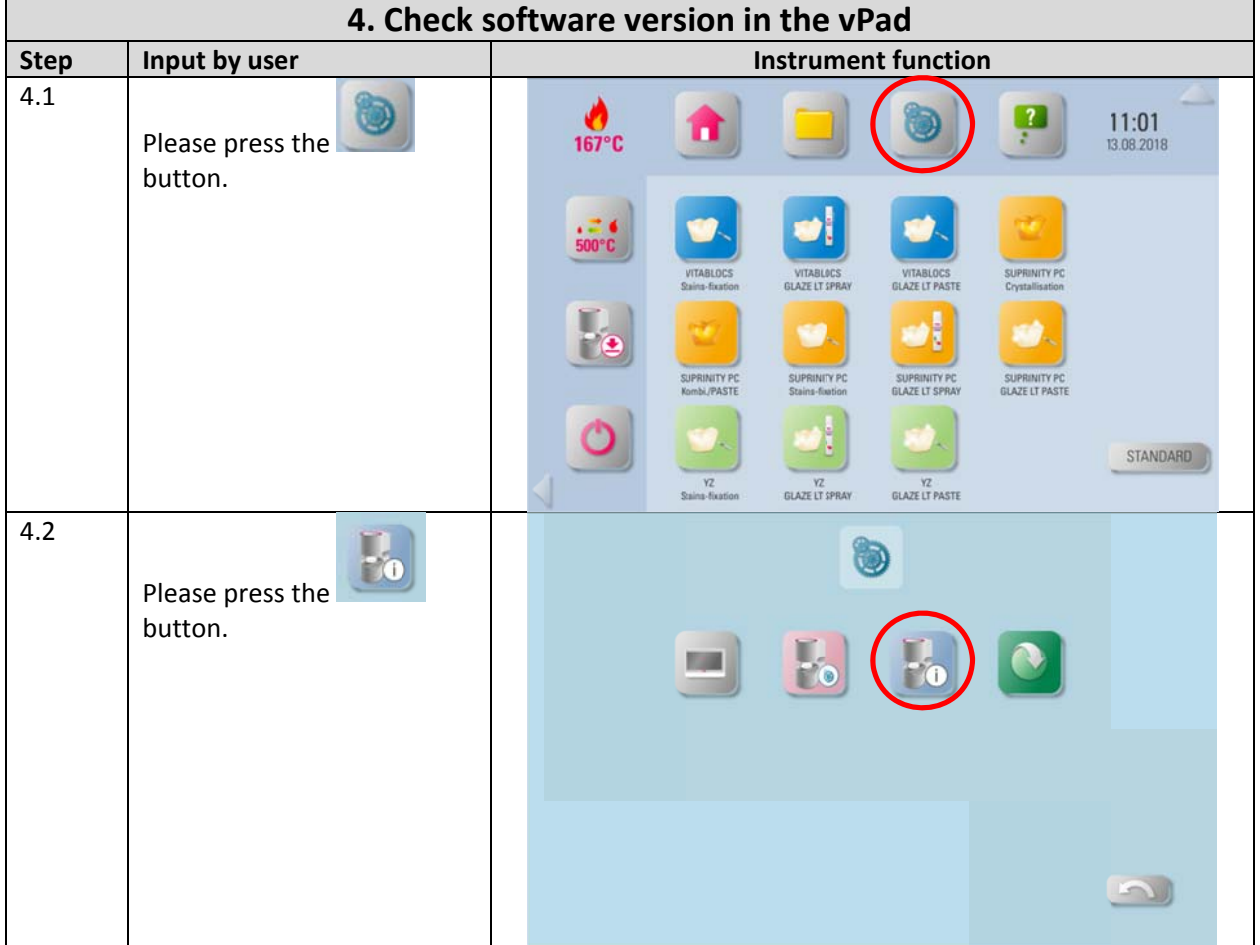

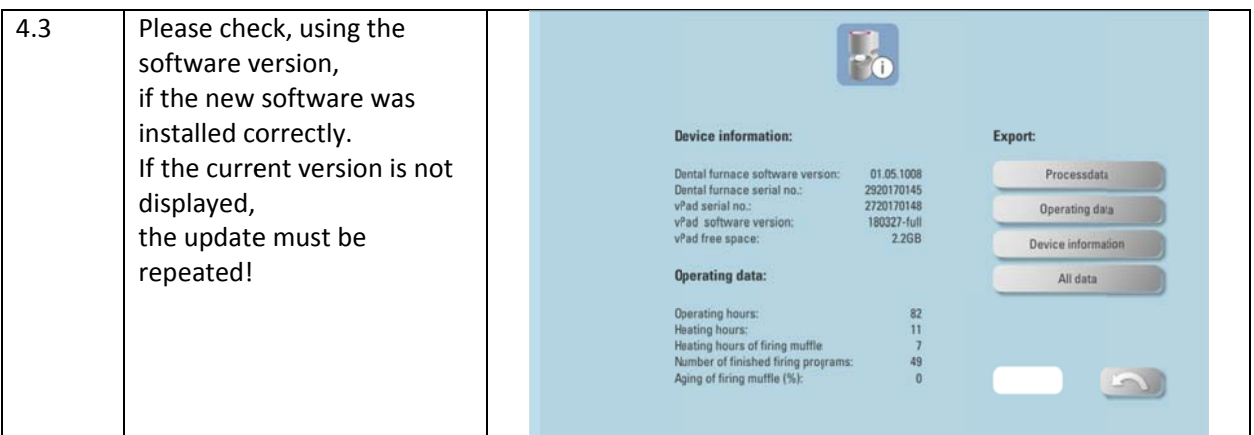

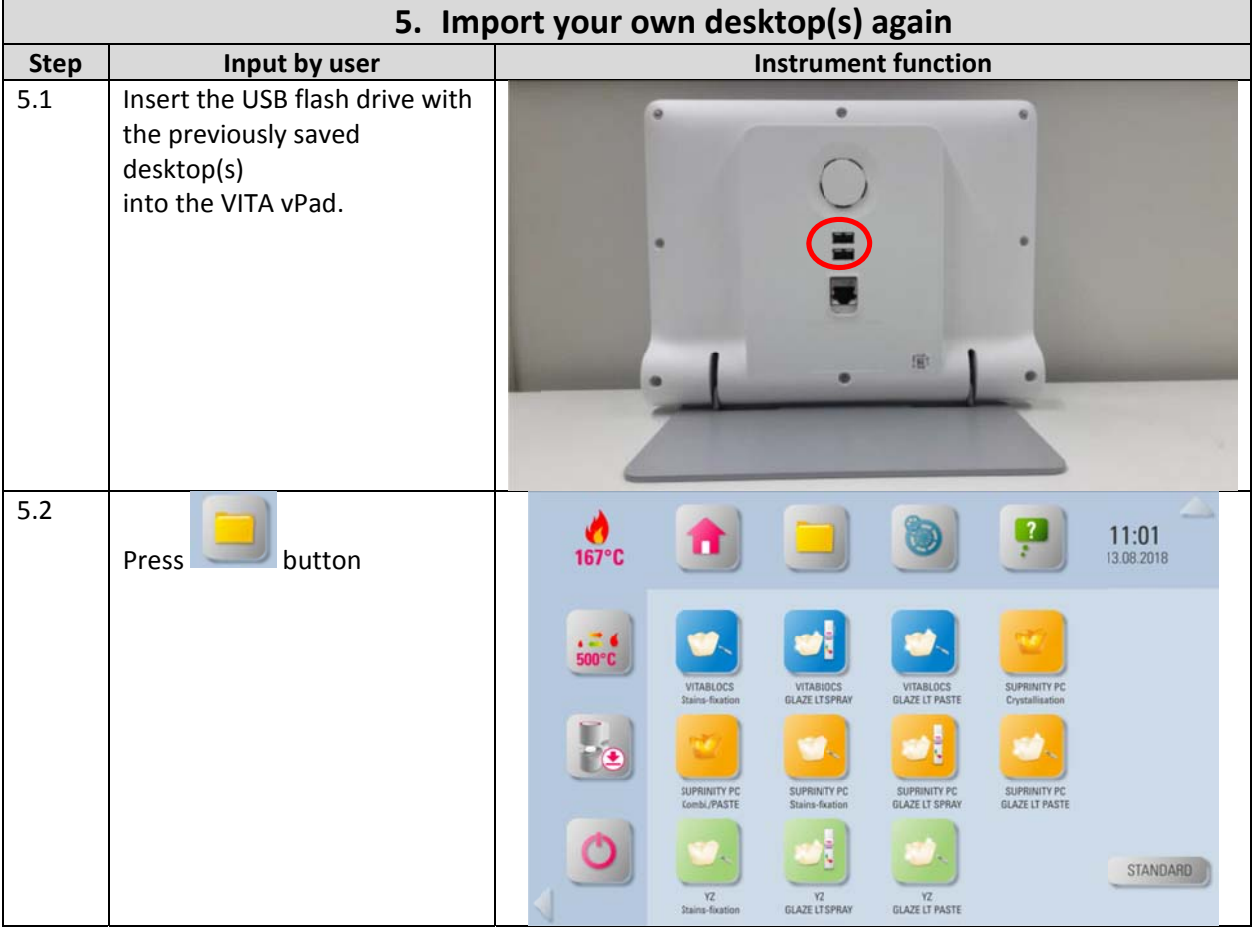

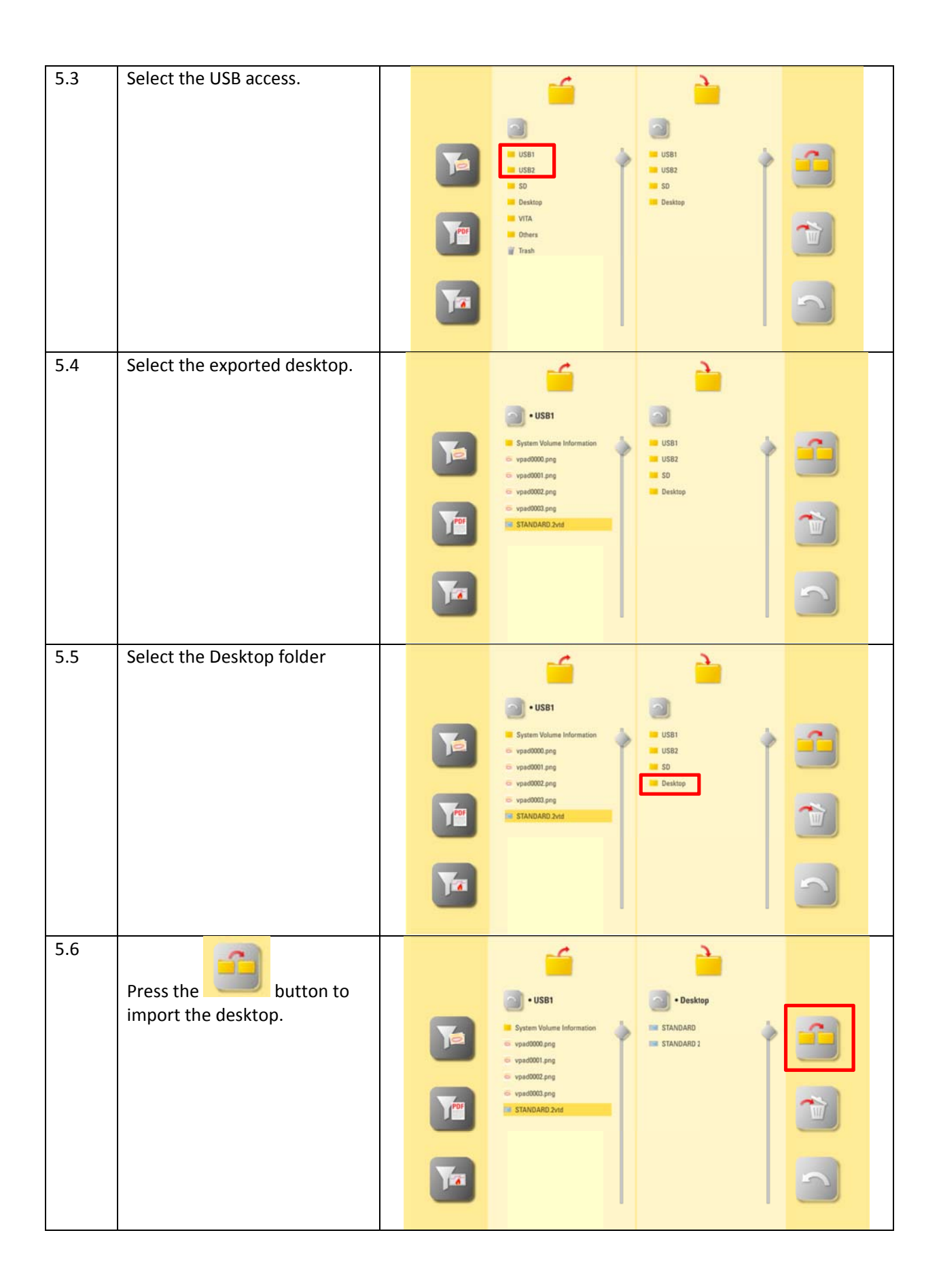

![](_page_12_Picture_1.jpeg)